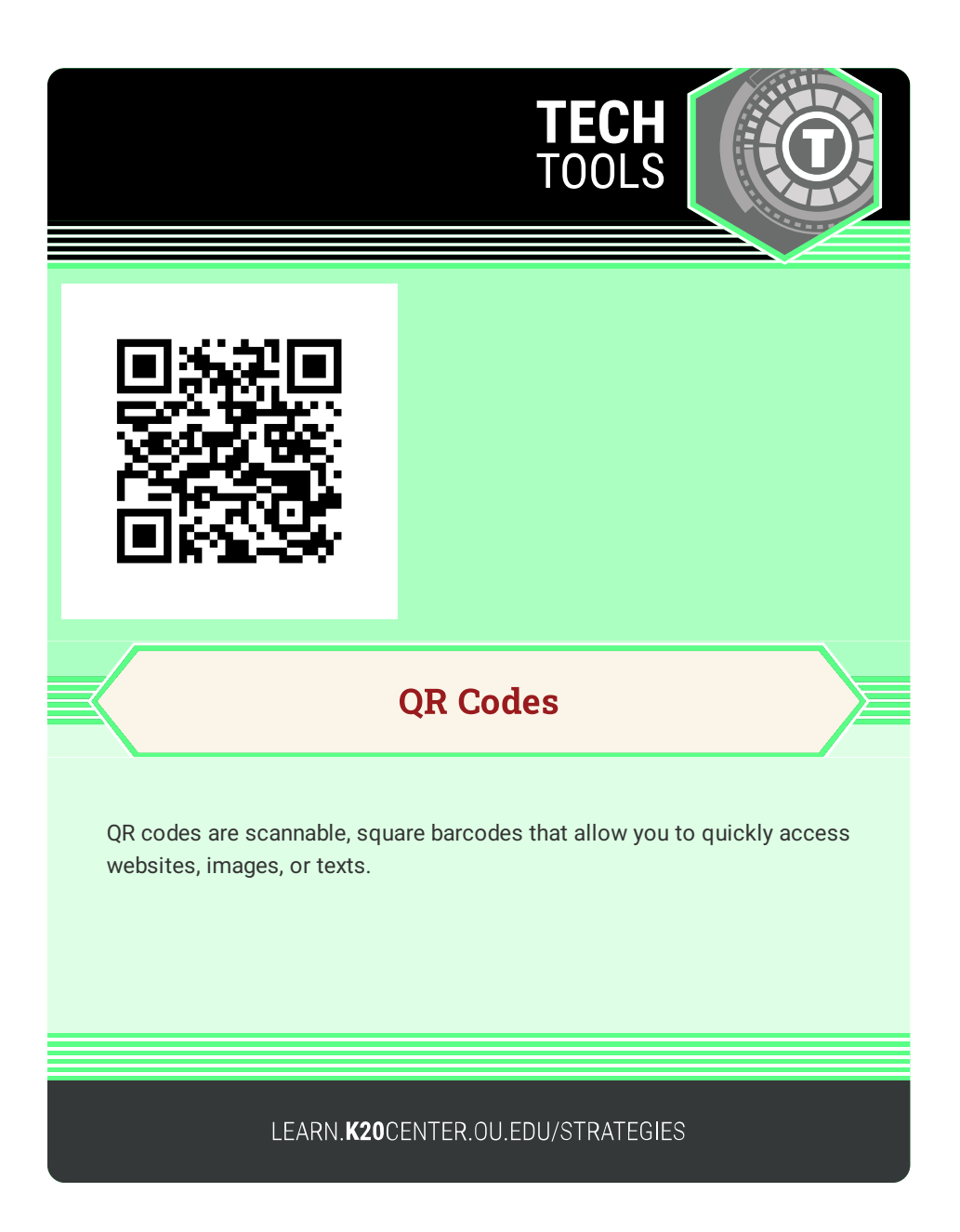

# **QR CODES**

## **Summary**

A Quick Response (QR) code is a type of barcode that can be scanned by mobile device cameras. Once scanned, the barcode automatically generates a text or directs you to an online link. QR codes provide a quick and easy way to direct learners to contents without the need to type a long web address.

"QR Code" is a registered trademark of Denso Wave Incorporated in Japan and other countries.

## **Procedure**

**Examples of QR code generators**

- [Go](https://goqr.me/) QR
- QR Code [Monkey](https://www.qrcode-monkey.com/)
- OR Code [Generator](https://www.qr-code-generator.com/)
- Google [Chrome's](https://support.google.com/chrome/answer/9979877?hl=en) built-in generator

### **Scan a QR code**

- 1. Open the camera app or a QR code scanner on your mobile device.
- 2. Point and hold the camera at the QR code.
- 3. Select the web address that displays after scanning the code.

### **Create a QR code**

- 1. In a QR code app, add a destination URL or text that you wish to display when the QR code is scanned.
- 2. After a QR Code is generated, download the QR code image.
- 3. Display the QR code for it to be scanned.